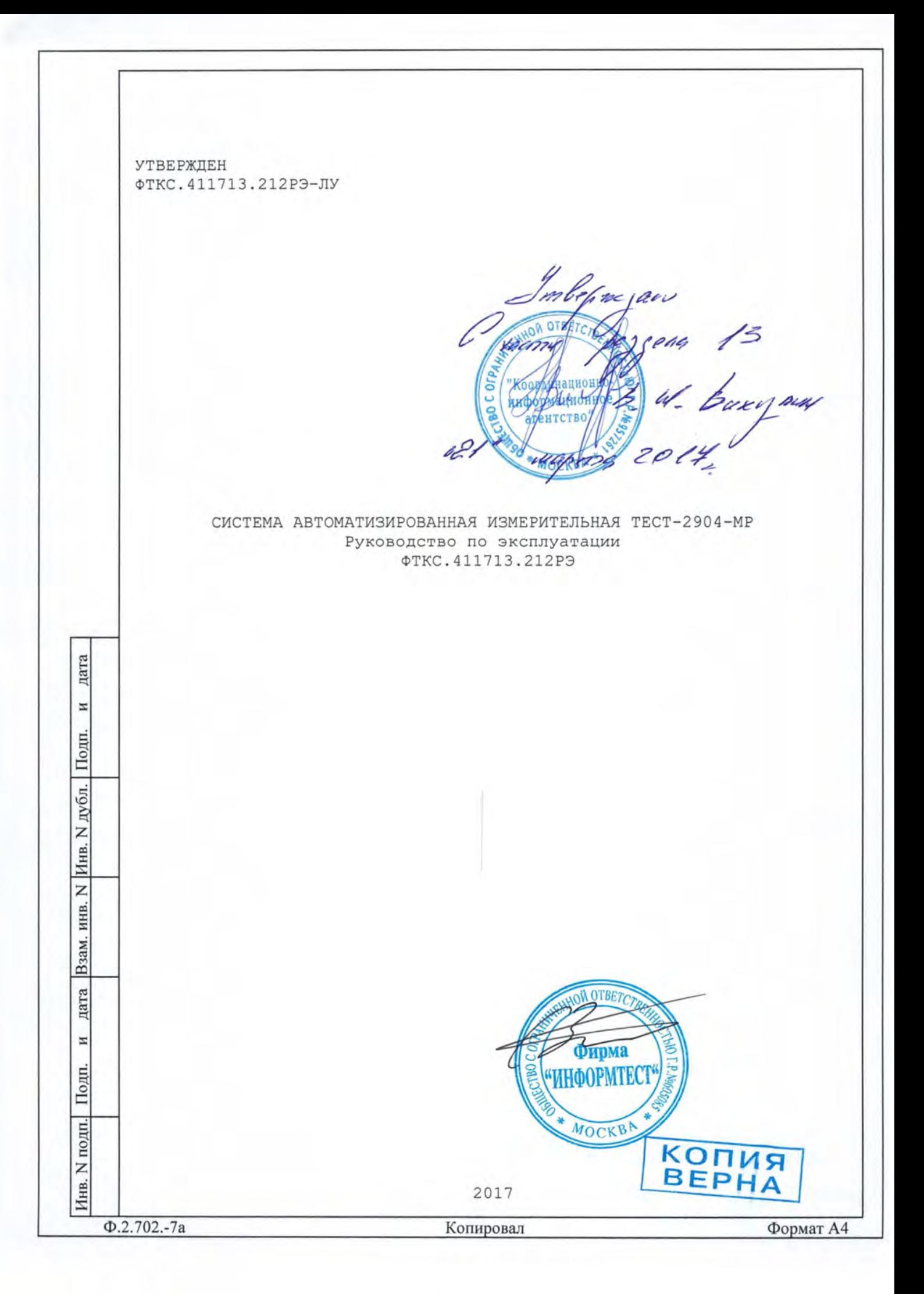

## 13 Поверка

Настоящая методика распространяется на изделие ТЕСТ-2904-МР ФТКС 411713 212 и устанавливает порядок проведения первичной и периодической поверок .

## 13 . 1 Общие требования

13.1.1 Поверка изделия должна проводиться предприятием, имеющим метрологическую службу , аккредитованную в установленном порядке на проведение данных работ .

13.1.2 Поверка изделия должна производиться не реже одного раза в год, перед началом эксплуатации, а также после хранения, продолжавшегося более 6 месяцев .

13.1.3 При поверке должны использоваться поверенные в установленном порядке средства измерений и контроля , имеющие действующие свидетельства о поверке . Перечень приборов и оборудования, необходимых для выполнения поверки изделия, приведен в таблице 13 . 2 .

13 4Перед началом поверки выполните проверку изделия в режиме «ОК отключен» программы проверки модулей изделия (см . ФТКС 52068-01 34 01 Система автоматизированная измерительная ТЕСТ-2904-МР Система проверки функций Руководство оператора) Выявленные неисправности устранить , руководствуясь разделом 14 .

13.1.5 Изделие подвергать поверке только при положительном результате выполнения проверки всех модулей .

13 . 1 . 6 Перед началом поверки системы должна быть выполнена поверка мультиметра цифрового ЦММl , осциллографа цифрового ОСЦ5 и источника питания постоянного тока АКИП-1133А-60-12,5 в соответствии с методиками поверки, изложенными в их эксплуатационной документации .

Для ЦММl допускается выполнять сокращенную поверку в части : 1) определения диапазонов и относительной погрешности измерений напряжения постоянного тока ;

2) определение диапазонов и относительной погрешности измерений сопротивления постоянному току по двухпроводной и четырехпроводной схеме измерений .

Для ОСЦ5 допускается выполнять сокращенную поверку в части : l)определения приведенной погрешности измерений

мгновенных значений напряжения ;

HHB. N

Взам.

дата

 $\Xi$ 

Подп.

ΣПΙ.

дата

 $\Xi$ 

Подп.

дубл. z Инв.

> 2)определения абсолютной погрешности измерений интервалов времени .

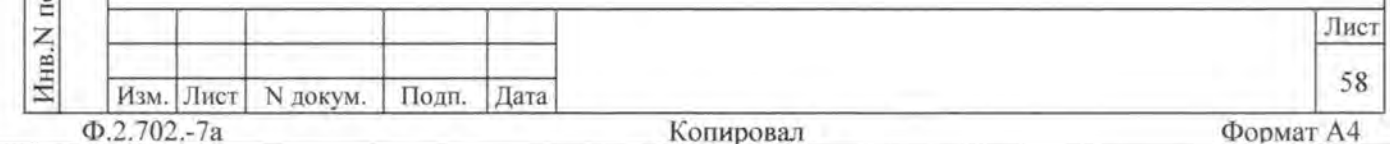

По завершению поверки модулей ЦММ1 и ОСЦ5, а также источника питания постоянного тока восстановить соединения частей изделия. руководствуясь схемой ФТКС. 411187.12794 (Стойка СКИ29 Схема электрическая соединений).

13.1.7 Поверку изделия выполнять согласно подразделам 13.2 -13.8. При выполнении поверки изделия необходимо использовать программу ppv2904-MR.exe (см. ФТКС.52068-01 34 01 Система автоматизированная измерительная TECT-2904-MP Система проверки функций Руководство оператора).

Программой создается и ведется файл протокола, содержащий результаты поверки.

13.1.8 Все вводимые в ПЭВМ значения величин должны быть представлены в основных единицах международной системы единиц физических величин СИ в формате с плавающей точкой.

При вводе нецелых чисел разделителем целой и дробной частей числа является символ «.» (точка).

Разделителем мантиссы и порядка является символ (буква) «Е», либо символ (буква) «е» латинского либо русского регистров.

13.1.9 Лопускаемые значения погрешностей при проведении поверок определяются автоматически в зависимости от диапазона измерений и значения измеренной величины и заносятся в файл протокола проверки.

дата

 $\approx$ 

Подп.

дубл.

Инв. N

Z

инв.

Взам.

дата

N

Подп.

ПI.

13.1.10 Допускается не отключать изделие по окончании выполнения очередного пункта поверки, если вслед за ним сразу же начинается выполнение следующего пункта поверки.

13.1.11 О результатах поверки должна быть сделана запись в формуляре изделия, формуляре или паспорте составной части изделия.

13.1.12 Поверку модулей из состава ЗИП-О изделия выполнять в следующем порядке:

-подготовить модули из состава ЗИП-О изделия к поверке, предварительно выполнив их расконсервацию;

-установить в изделие (см. пункт 10.3.8) модули ИД-Р и МПКТС из состава ЗИП-О на место одноименных штатных модулей, предварительно изъяв штатные модули из изделия. Положение модулей изделия и их соединения должны соответствовать ФТКС. 411713.21234, ФТКС. 411187.12794, ФТКС. 411259.20894;

-выполнить поверку системы с модулями из состава ЗИП-О согласно пунктам 13.6.4.2 и 13.6.4.4;

-изъять из изделия модули, входящие в состав ЗИП-О, и выполнить их консервацию, руководствуясь указаниями пунктов  $8.3.13 - 8.3.16;$ 

-установить в изделие (см. пункт 10.3.11) штатные модули. Положение модулей изделия и их соединения должны соответствовать ФТКС. 411713.21294, ФТКС. 411187.12794, ФТКС. 411259.20894;

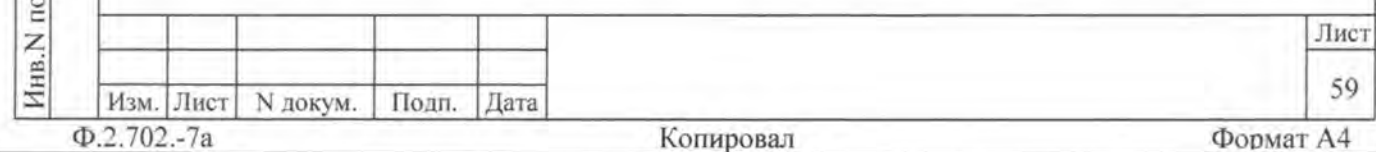

-выполнить проверку модулей ИД-Р и МПКТС в режиме «ОК отключен» (см. ФТКС. 52068-01 34 01 Система автоматизированная измерительная TECT-2904-MP Система проверки функций Руководство оператора).

13.2 Операции поверки

13.2.1 При проведении поверки должны выполняться операции, указанные в таблице 13.1.

Таблица 13.1

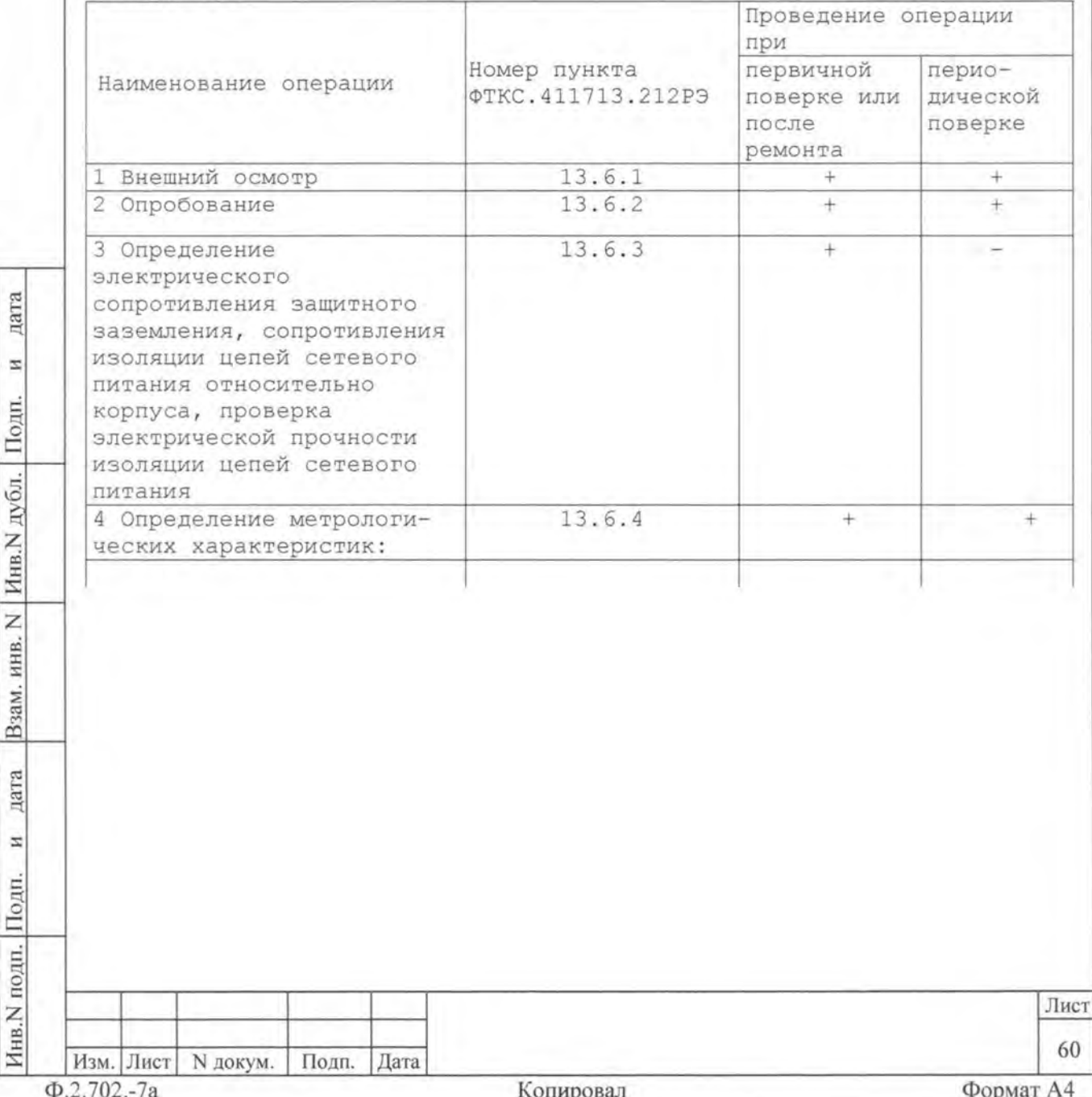

Продолжение таблицы 13.1

дата

 $\boldsymbol{z}$ 

Взам. инв. N Инв. N дубл. Подп.

дата

 $\overline{H}$ 

Инв. N подп. Подп.

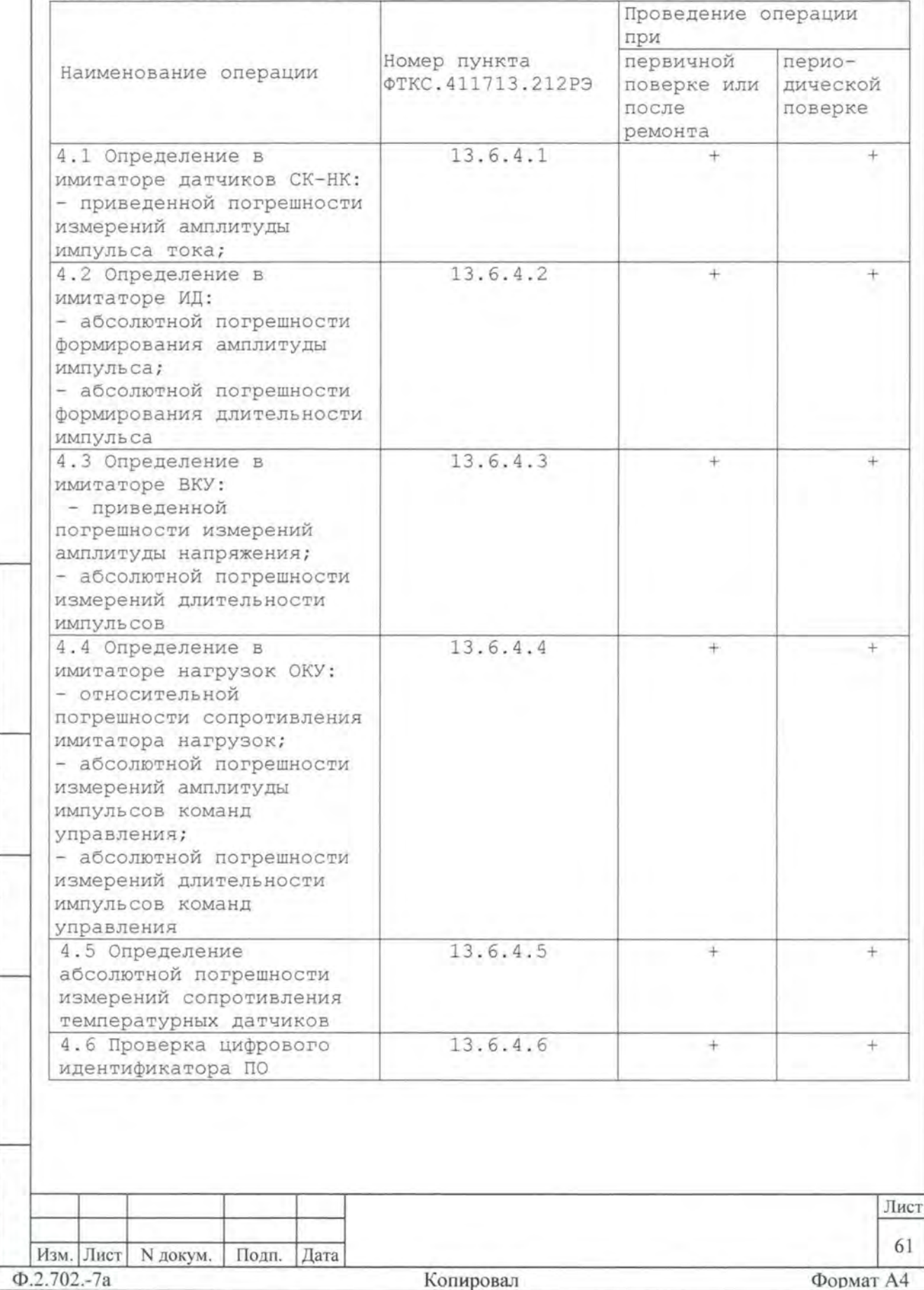

13.3 Средства поверки

13.3.1 При проведении поверки должны применяться средства поверки, указанные в таблице 13.2.

Таблица 13.2

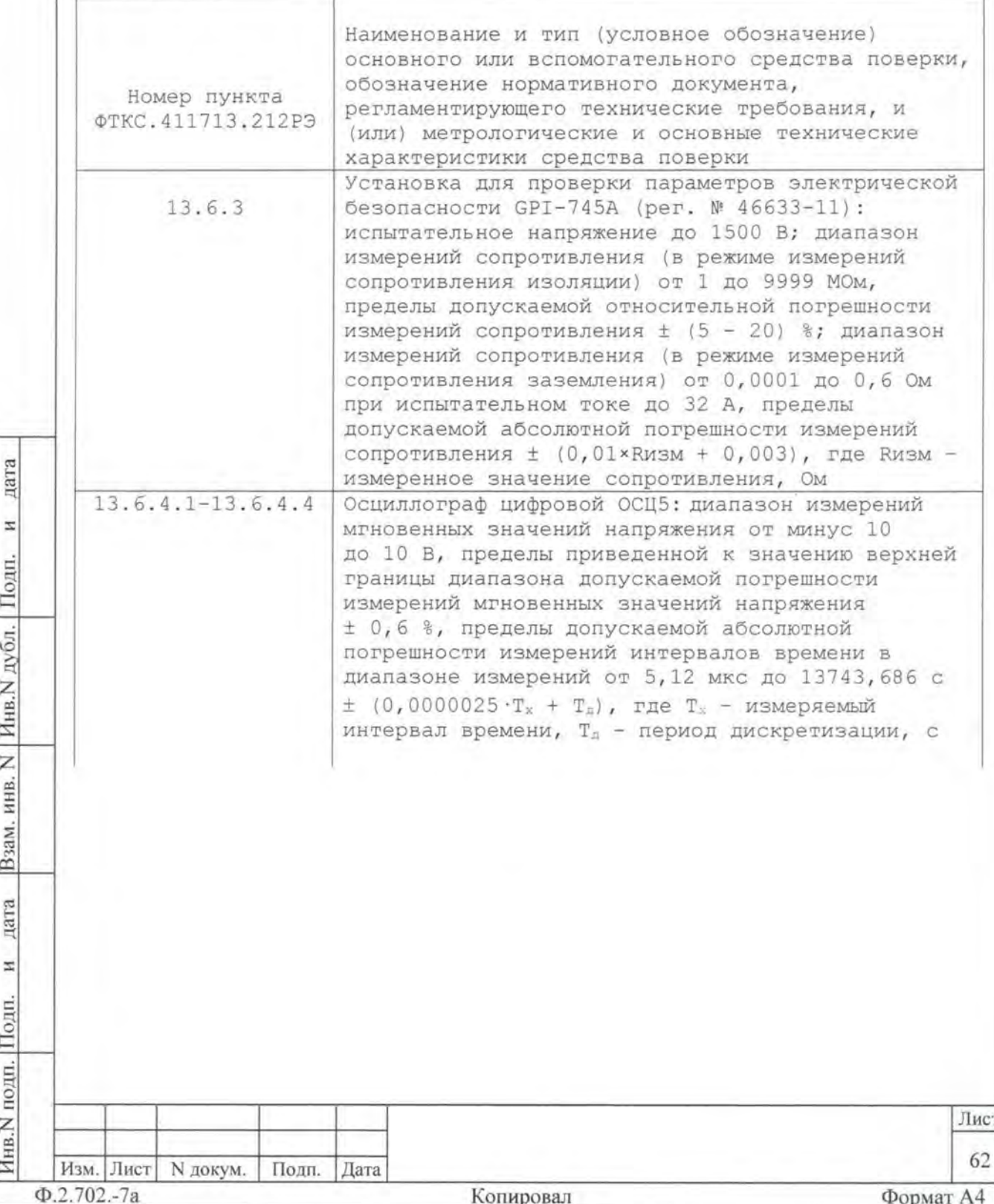

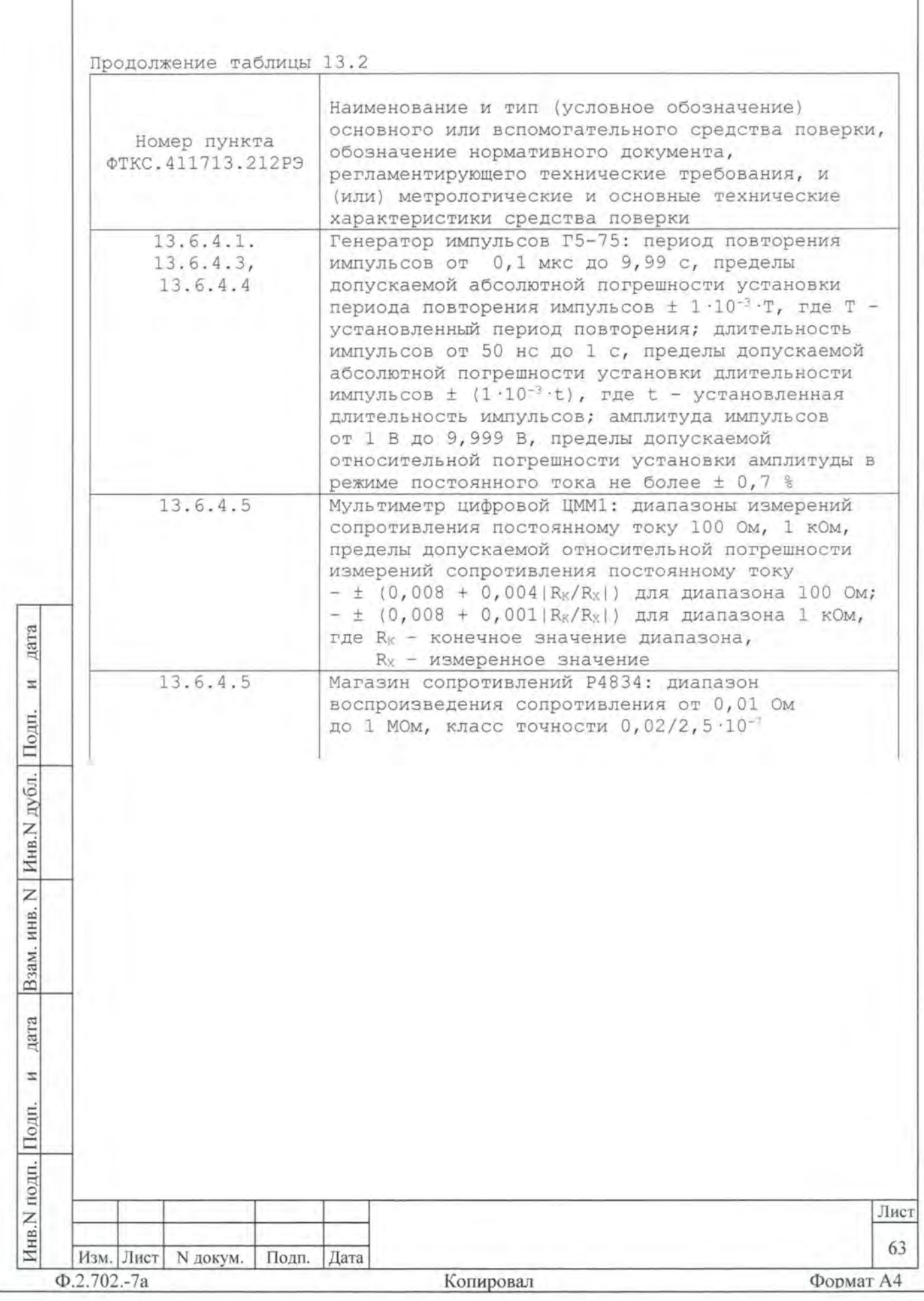

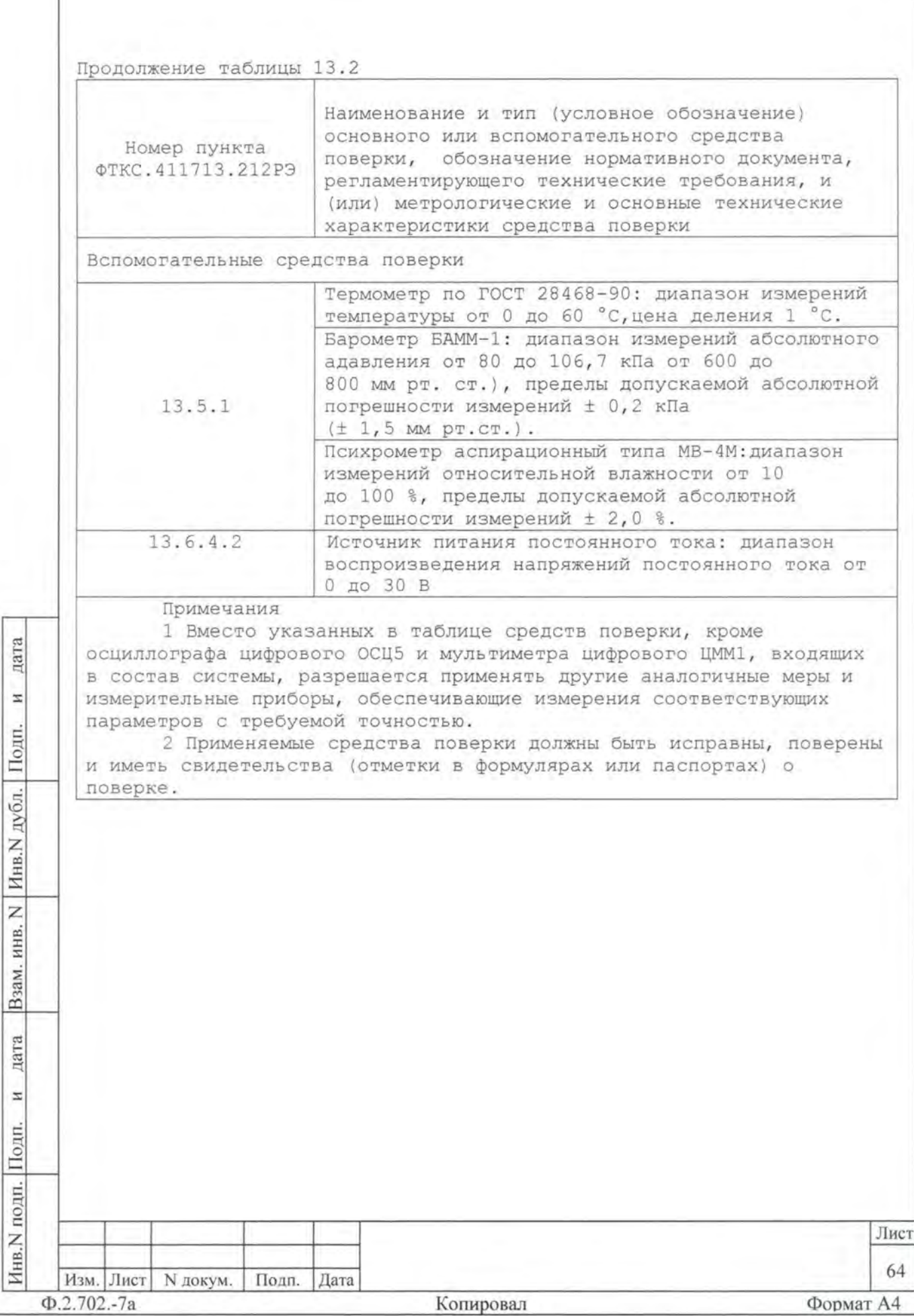

13.4 Требования безопасности

13.4.1 При проведении поверки должны быть соблюдены требования безопасности, предусмотренные «Правилами технической эксплуатации электроустановок потребителей», «Правилами техники безопасности при эксплуатации электроустановок потребителей», а также изложенные в руководстве по эксплуатации на изделие, в технической документации на применяемые при поверке рабочие эталоны и вспомогательное оборудование.

13.5 Условия поверки и подготовка к ней

13.5.1 При проведении поверки должны быть соблюдены следующие условия:

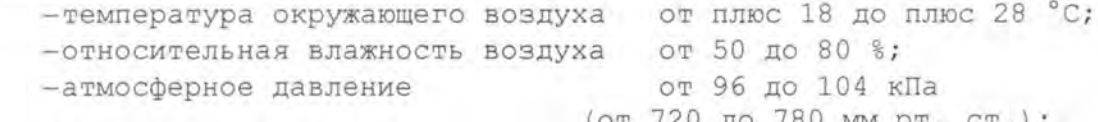

-напряжение питающей сети -частота питающей сети

цат

**z** 

Подп.

дубл.

Z Инв.

Z инв. (от 720 до 780 мм рт. ст.); от 215, 6 до 224, 4 В; от 49,5 до 50,5 Гц.

13.5.2 Перед проведением поверки необходимо выполнить следующие подготовительные работы:

-выдержать изделие в условиях, указанных в пункте 13.5.1 в течение не менее 8 ч;

-выполнить операции, оговоренные в руководстве по эксплуатации на изделие по ее подготовке к измерениям;

-выполнить операции, оговоренные в технической документации на применяемые средства поверки по их подготовке к измерениям;

-собрать схему поверки в соответствии с проводимой операцией.

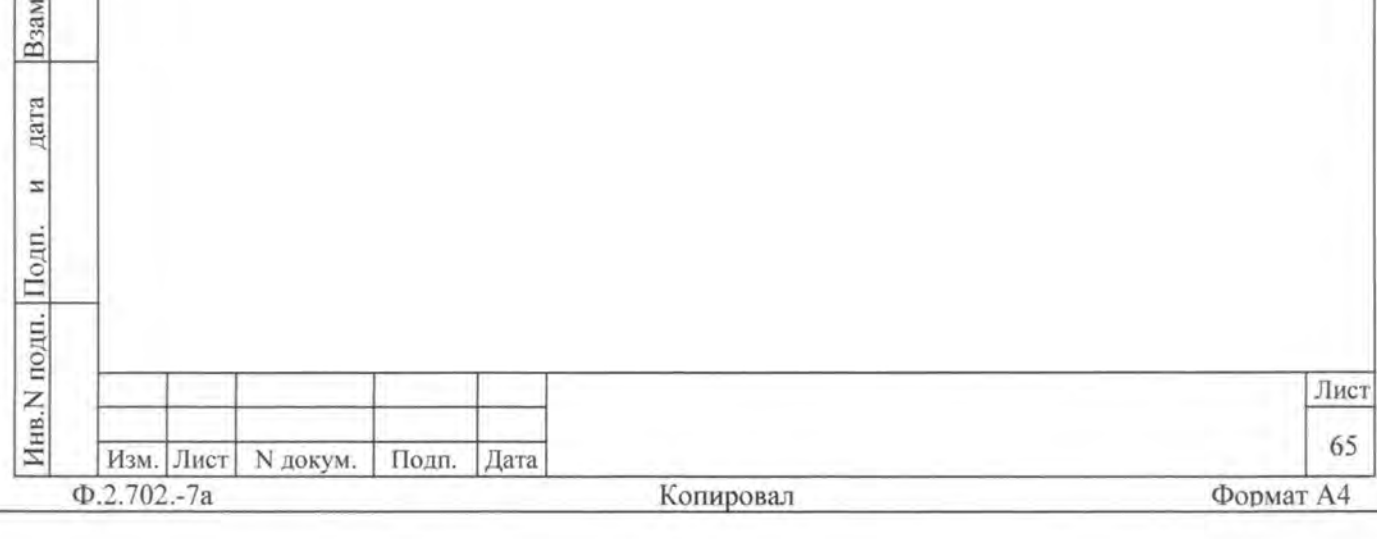

13.6 Порядок проведения поверки

13.6.1 Внешний осмотр

13.6.1.1 При внешнем осмотре проверить наличие товарного знака фирмы-изготовителя, наличие заводского номера изделия, комплектность на соответствие формуляру ФТКС.411713.212ФО и веломости ЗИП-О ФТКС.411713.212ЗИ, состояние покрытий и внешнего вила.

13.6.2 Опробование

дата

N

Полп

дубл.

Z

Инв.

Ż

инв.

Взам.

дата

N

Подп.

iдп.

13.6.2.1 Опробование изделия выполняется согласно пункту 13.1.4.

13.6.3 Проверка сопротивления цепи защитного заземления, электрического сопротивления изоляции и электрической прочности изоляции

13.6.3.1 Проверку сопротивления цепи защитного заземления проводить в следующем порядке:

-подготовить к работе установку для проверки электрической безопасности GPI-745A (далее - установка GPI-745A);

-установить режим измерения электрического сопротивления заземления, испытательный ток установить равным 25 A;

-измерить установкой GPI-745A сопротивление цепи между шиной заземления стойки СКИ29 и одним из винтов корпуса коммутационной панели КП1-2904-МР.

Результат проверки считать положительным, если измеренное значение сопротивления заземления не превышает 0,1 Ом.

13.6.3.2 Проверку электрической прочности изоляции между цепями сетевого питания и корпусом изделия проводить в следующем порядке:

а) подготовить к работе установку GPI-745A;

б) выключить изделие (если оно включено) и отсоединить от сети питания вилку кабеля сетевого питания стойки СКИ29 изделия;

в) открыть задние двери стоки СКИ29 и отсоединить кабели сетевого питания от крейта, источника питания, сетевого фильтра и остальных устройств, аккуратно повесив свободные концы кабелей;

г) выключить сетевой фильтр (если он включен) и отсоединить его от сети питания;

д) вход «RETURN» установки соединить с шиной заземления стойки CKM29;

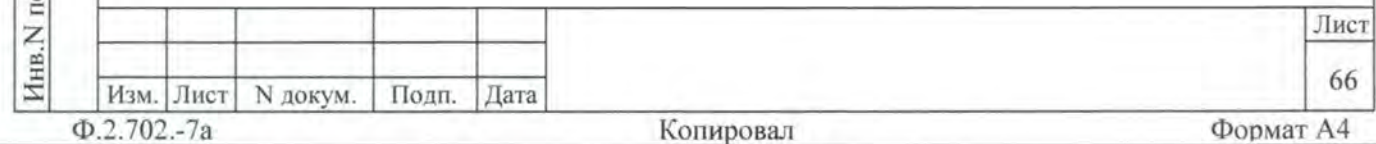

е)высоковольтный выход установки соединить с первым контактом вилки сетевого кабеля стойки СКИ29:

ж)установить следующий режим работы установки :

l)испытательное напряжение 1500 В переменного тока; 2)минимальный ток измерения О мА ;

3)максимальный ток измерения 20 мА ;

4) время нарастания испытательного напряжения 10 с;

5) длительность теста 60 с:

з)включить установку и дождаться появления сообщения «PASS» ;

и) высоковольтный выход установки отсоединить от первого контакта и подсоединить ко второму контакту вилки сетевого кабеля стойки СКИ29 ;

к) повторить действие перечисления з) ;

л)отсоединить кабели установки от сетевого кабеля и шины заземления стойки СКИ29:

м)соединить между собой составные части изделия , руководствуясь документами : ФТКС 411713 21234 , ФТКС 411713 212МЧ, ФТКС 411187 12734 , ФТКС 411187 127МЧ ;

н)подсоединить к сети питания сетевой фильтр и сетевой кабель стойки СКИ29 .

Результат проверки считать положительным , если при проведении проверки не произошло пробоя электрической изоляции.

13 3Проверку сопротивления электрической изоляции линий сетевого питания от корпуса изделия проводить в следующем порядке :

а) подготовить к работе установку GPI-745A . Установить режим измерения сопротивления изоляции в диапазоне не менее 30 МОм, значение испытательного напряжения не менее 100 В и не более 500 В;

б)выключить изделие (если оно включено) и отсоединить от сети питания вилку кабеля сетевого питания стойки СКИ29 изделия;

в) открыть задние двери стойки СКИ29 и отсоединить кабели сетевого питания от крейта, источников питания, сетевого фильтра и остальных устройств, аккуратно повесив свободные концы кабелей;

г)вход «RETURN» установки соединить с помощью зажима с изолирующим покрытием с шиной заземления стойки СКИ29;

д)высоковольтный выход установки соединить с помощью зажима с изолирующим покрытием с первым контактом вилки сетевого кабеля СКИ29 ;

е) измерить сопротивление изоляции цепи;

ж)высоковольтный выход установки отсоединить от первого контакта и подсоединить ко второму контакту вилки сетевого кабеля СКИ29 ;

з)повторить действие е) ;

:s:

Подп.

дубл.

Инв. N

Z ИНВ.

Взам.

дата

 $\mathbf{z}$ 

Подп.

oдn.

дата

и) отсоединить кабели установки от сетевого кабеля и шины заземления стойки СКИ29;

к) соединить между собой составные части изделия , руководствуясь документами : ФТКС 411713 21234 , ФТКС 411713.212МЧ, ФТКС.411187 12734 , ФТКС 411187 127МЧ ;

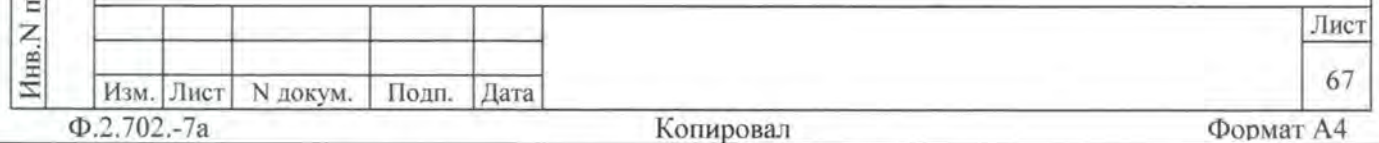

л) подсоединить к сети питания сетевой фильтр и сетевой кабель стойки СКИ29 .

Результат проверки считать положительным, если измеренное значение сопротивления электрической изоляции не менее 20 МОм .

13.6.4 Определение метрологических характеристик изделия

Перед проведением поверки необходимо изучить правила работы с программой ppv2904-MR.exe (см. документ ФТКС.52068-01 34 01 Система автоматизированная измерительная ТЕСТ 2904 МР Система проверки функций Руководство оператора) .

13.6.4.1 Определение в имитаторе датчиков СК-НК: -приведенной погрешности измерений амплитуды импульса тока; -абсолютной погрешности измерений длительности импульса ; -приведенной погрешности измерений амплитуды напряжения , выполнить в следующем порядке :

-подготовить следующие приборы и принадлежности :

1) генератор импульсов Г5-75 ; 2) кабель BNC-BNC UNC4.853.355-01; 3) кабель ГЕН-12000 UNC4 . 854 . 041 ; 4) кабель ГЕН-2400 UNC4.854.042; 5) кабель ГЕН-1200 UNC4.854.043; 6) кабель ГЕН-240 UNC4.854.044; 7) кабель ГЕН-120 UNC4.854.045; 8) кабель R- 3458A UNC4 . 854 . 046 ; 9) кабель ИП-R-ВКУ UNC4.854.093; 10) кабель 1-ИМ2-ИМ1 UNC4.854.094;

11) тройник BNC-BNC;

инв. N

Взам.

дата

 $\overline{z}$ 

Подп.

дата

Ħ

Подп

дубл. Z Инв. -включить изделие, выждать 10 минут;

-произвести запуск программы Resource Manager («RESMAN») ; -запустить на исполнение программу ppv2904-MR.exe;

-выполнить все указания программы по подключению кабелей если не выполнены ранее) и нажать на всплывающем окне кнопку «да» ;

-в окне «ППВ ТЕСТ-2904-МР» выбрать команду «Проверка параметров СК-НК» и нажать в меню команд кнопку «>»(Пуск);

-выполнить указания по отключению/подключению кабелей и нажать на всплывающем окне кнопку «Да»;

-в процессе выполнения проверки выполнять все указания программы .

Результат поверки считать положительным , если при выполнении проверки не было сообщений об ошибке и в протокол выдается сообщение о положительном результате поверки (сообщение должно содержать строку «Результат проверки - НОРМА») .

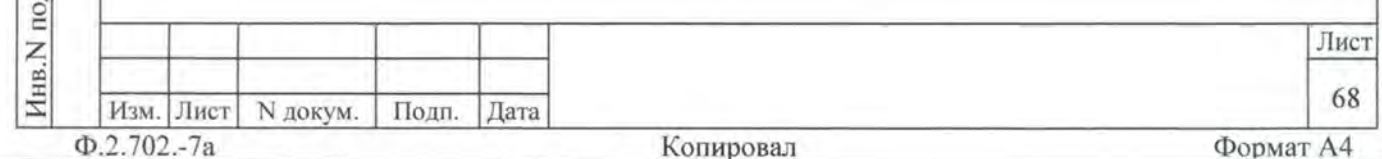

Примечания 1 В процессе выполнения поверки, для каждого канала имитатора СК-НК, проверяется погрешность измерений: -амплитуды импульса тока, близкой к следующим значениям: 10,4; 1,0; 2,0; 3,0; 4,0 мА в диапазоне от 0,4 до  $4.0 MA;$ 2) 4: 10: 20: 30: 40 мА в диапазоне от 4 до 40 мА; -длительности импульса тока: 3; 4; 5; 6; 8; 10 мкс; -амплитулы напряжения: 1) в диапазоне от минус 10 до 10 В (минус 10,0; минус 8,0; минус 5,0; минус 3,0; минус 1,0; 0,2; 1,0; 3,0; 5,0;  $8, 0; 10, 0 B);$ 2) в диапазоне от минус 25 до 25 В (минус 25,0; минус 20,0; минус 12,5; минус 2,5; 0,2; 2,5; 12,5; 20,0; 25,0 В); 2 программа регистрирует ошибку поверки, если: -значение погрешности измерений амплитуды импульса тока, приведенной к верхнему пределу каждого диапазона, превышает  $\pm$  5 %; -значение абсолютной погрешности измерений длительности импульсов тока превышает значение Т, определяемое как  $T = \pm 10,02$ T $M + 2$ To] c, где Ти - длительность измеряемого импульса, с ; То - период дискретизации измерителя, с (минимальное значение То равно 1 .10-10 с); -значение погрешности измерений амплитуды напряжения, приведенной к верхней границе каждого диапазона, превышает ± 2 %. 13.6.4.2 Определение в имитаторе ИД: -абсолютной погрешности формирования амплитуды импульса; -абсолютной погрешности формирования длительности импульса, выполнить в следующем порядке: -подготовить следующие принадлежности: 1) устройство ИД-Р-200-1 UNC3.622.154; 2) кабель 1BNC-3458A UNC4.854.088; 3) кабель ИДР-ИМ2 UNC4.854.099; -включить изделие, выждать 10 минут; - произвести запуск программы Resource Manager («RESMAN»); -запустить на исполнение программу ppv2904-MR.exe; -выполнить все указания программы по подключению кабелей (если не выполнены ранее) и нажать на всплывающем окне кнопку «Да»; -в окне «ППВ ТЕСТ-2904-МР» выбрать команду «Проверка параметров ИД» и нажать в меню команд кнопку «>» (Пуск) ; -выполнить указания по отключению/полключению кабелей и нажать на всплывающем окне кнопку «Да»; -в процессе выполнения проверки выполнять все указания программы. Результат поверки считать положительным, если при выполнении проверки не было сообщений об ошибке и в протокол выдается Лист

дата

И

Полп.

дубл.

Инв. N

Z

ИНВ.

Взам.

лата

N

Инв.N подп. Подп.

Изм. Лист N докум.

 $\Phi$ .2.702.-7a

Подп. Дата

Копировал

Формат А4

69

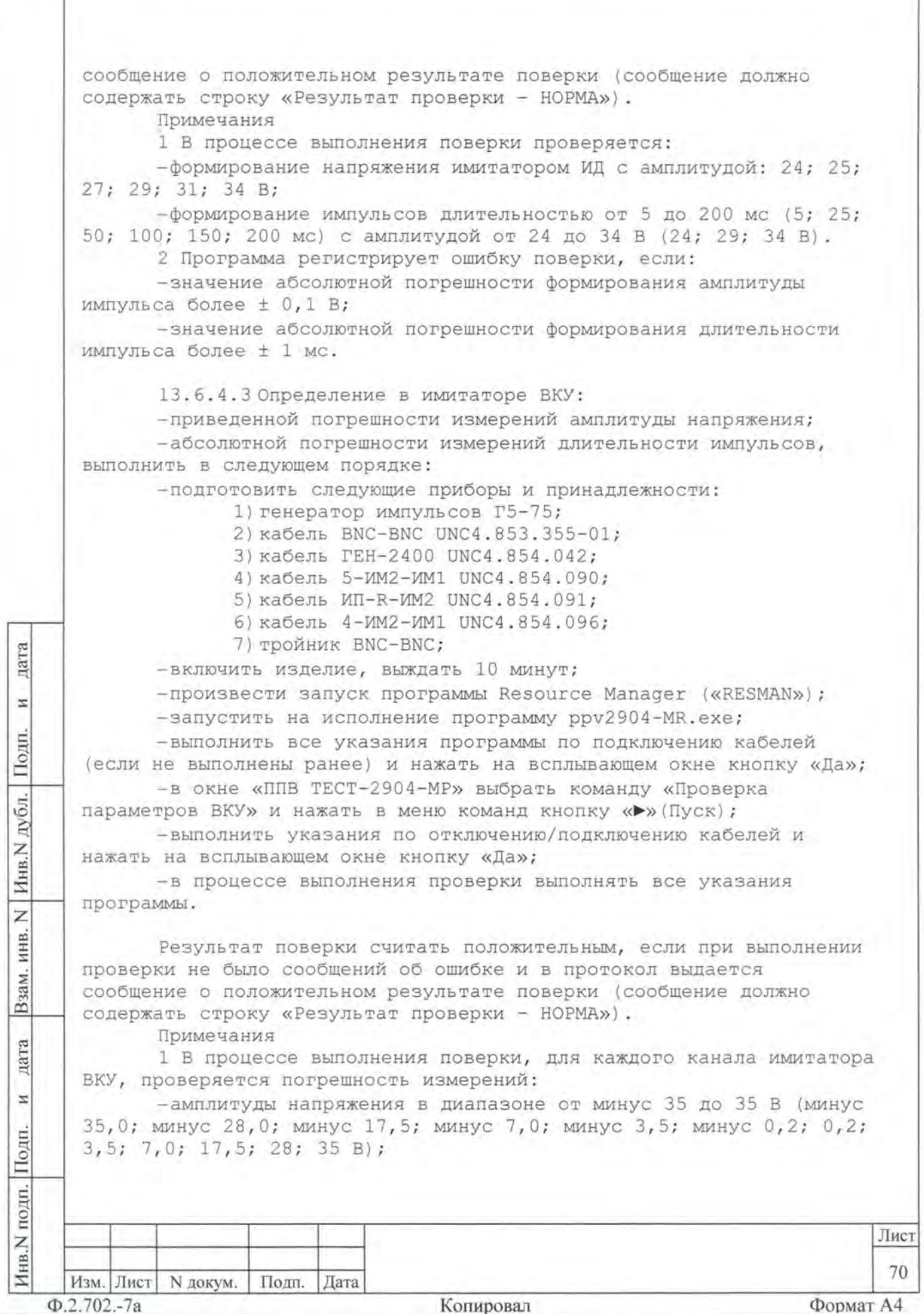

![](_page_14_Picture_1.jpeg)

-длительности импульса команды управления из ряда: 20; 60; 100; 150; 200 мс при амплитуде импульса 5 В.

2 Программа регистрирует ошибку проверки, если:

-измеренное значение сопротивления имитатора нагрузки ОКУ не находиться в интервале 200 Ом ± 1 %;

-абсолютная погрешность измерений амплитуды напряжения команды управления на имитаторе нагрузки ОКУ более  $\pm$  0,5 B;

-абсолютная погрешность измерений длительности импульса команды управления на имитаторе нагрузки ОКУ превышает значение , рассчитанное по формуле (6) :

 $\pm$  [0,02Ти + 2То],

(6)

где Ти - длительность измеряемого импульса, с; То - период дискретизации осциллографа, с. Минимальное значение То равно 1 · 10<sup>-10</sup> с.

13.6.4.5 Определение абсолютной погрешности измерений сопротивления температурных датчиков выполнить в следующем порядке : -подготовить следующие приборы и принадлежности :

1) магазин сопротивлений Р4834;

2) кабель XB5-TД UNC4.854.120;

3) кабель XB30-TI UNC4.854.121;

-включить изделие, выждать 10 минут;

-произвести запуск программы Resource Manager («RESМAN») ;

-запустить на исполнение программу ppv2904-MR.exe;

-выполнить все указания программы по подключению кабелей (если не выполнены ранее) и нажать на всплывающем окне кнопку «да» ;

-в окне «ППВ ТЕСТ-2904-МР» выбрать команду «Проверка параметров ТД» и нажать в меню команд кнопку « $\blacktriangleright$ » (Пуск) ;

-выполнить указания по отключению/подключению кабелей и нажать на всплывающем окне кнопку «Да»;

-в процессе выполнения проверки выполнять все указания программы .

Результат поверки считать положительным , если при выполнении проверки не было сообщений об ошибке и в протокол выдается сообщение о положительном результате поверки (сообщение должно содержать строку «Результат проверки - НОРМА») .

Примечания

1 В процессе выполнения поверки производится :

 $-M3$ мерение сопротивлений: 70; 90; 110; 130; 150 Ом,

имитирующих ТД ;

дата

H

Полп.

дубл.

Инв. N

Z ИНВ.

Взам.

дата

 $\overline{z}$ 

Подп

III.

-вычисляется абсолютная погрешность измерений сопротивления тд .

2 Программа регистрирует ошибку поверки, если значение абсолютной погрешности измерений сопротивления ТД превышает  $± 0,05$  Om.

![](_page_15_Picture_415.jpeg)

13.6.4.6 Определение номеров версий и контрольных сумм исполняемого кола выполнять в следующем порядке:

-на ПЭВМ запустить программный файл ppv2904-MR.exe «ППВ ТЕСТ-2904-МР», расположенный по адресу кнопка «Пуск» - вкладка «Программы» - папка «ТЕСТ-2904-МР» - файл ppv2904-MR.exe;

-в меню «Справка» программной панели «ППВ ТЕСТ-2904-МР» запустить команду «О программе»;

- в открывшемся окне «Версии инструментов изделия» программной панели прочитать номера версий и контрольные суммы метрологически значимых программных частей поверки изделия;

- сравнить номера версий и контрольные суммы метрологически значимых программных частей поверки изделия с идентификационными данными, записанными в формуляре изделия.

Примечание - При запуске программного файла ppv2904-MR.exe автоматически проверяется целостность и контрольные суммы метрологически значимых программных частей поверки изделия, рассчитанных по алгоритму CRC32. В случае некорректной контрольной суммы сообщение об этом выводится на экран.

Результаты проверки считать положительными, если полученные идентификационные данные метрологически значимых программных частей поверки изделия (идентификационные наименования, номера версий и цифровые идентификаторы) соответствуют идентификационным данным, записанным в формуляре изделия.

13.7 Обработка результатов измерений

лата

H

Подп.

дубл.

Инв. N

Z инв.

Взам.

дата

 $\overline{z}$ 

Подп.

дп.

13.7.1 Обработка результатов измерений, полученных экспериментально, осуществляется в соответствии с ГОСТ Р 8.736-2011 «ГСИ. Измерения прямые многократные. Методы обработки результатов измерений».

13.7.2 Результаты измерений заносятся в файлы протоколов, содержащих информацию о выполнении поверки по методике, изложенной в разделе 13.

13.8 Оформление результатов поверки

13.8.1 Для каждой измеряемой величины, погрешность которой определяется, составляется протокол, в котором указываются:

-результат измерения величины;

-значение погрешности измерения, рассчитанного в результате обработки результатов измерений;

![](_page_16_Picture_124.jpeg)

-пределы допускаемой погрешности для каждого измеренного значения измеряемой величины;

-результат сравнения значения погрешности измерения, рассчитанного в результате обработки результатов измерений, с пределом допускаемой погрешности.

13.8.2 Результаты поверки оформляются в соответствии с приказом Минпромторга России № 1815 от 02.07.2015 г. При положительных результатах поверки на изделие выдаётся свидетельство установленной формы. В случае отрицательных результатов поверки применение изделия запрещается, на него выдаётся извещение о непригодности к применению с указанием причин забракования.

Inaluni grompono OOO SHA"

![](_page_17_Picture_54.jpeg)

Hн

Изм. Лист N докум.

 $\Phi$ .2.702.-7a

Подп. Дата

Копировал

74

Формат А4

Лист